# 第861回外科集談会

## Zoomマニュアル(参加者用)

第861回外科集談会 運営事務局 株式会社 学会サービス E-mail:gekashu861@gakkai.co.jp

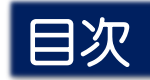

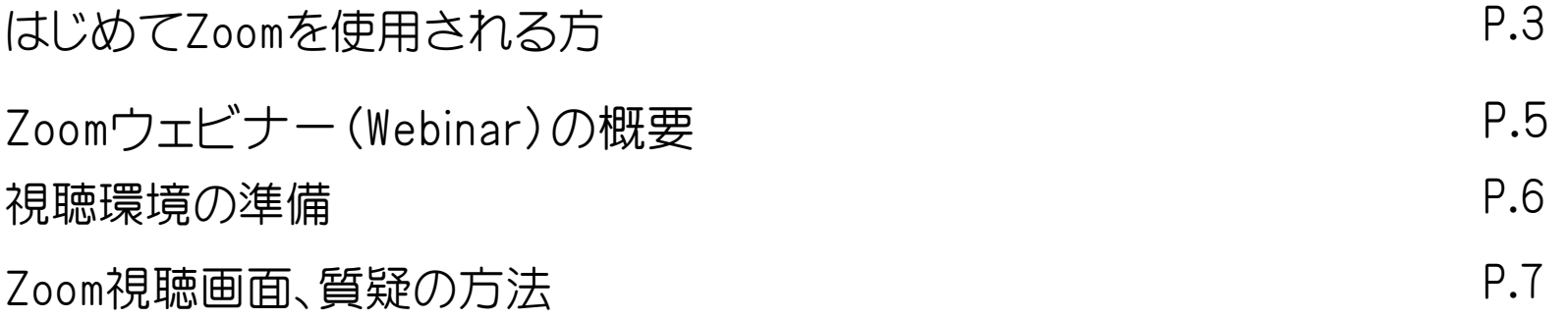

## はじめてZoomを使用される方 まちゃく 既にZoomを使用された方は不要です。

## ▶ Zoom公式サイトから、アプリをダウンロード • インストールしてください。 (無料)

<https://zoom.us/download>

#### 1 | 「ミーティング用Zoomクライアント」の[ダウンロード] ボタンをクリックしてダウンロードとインストールをしてください。

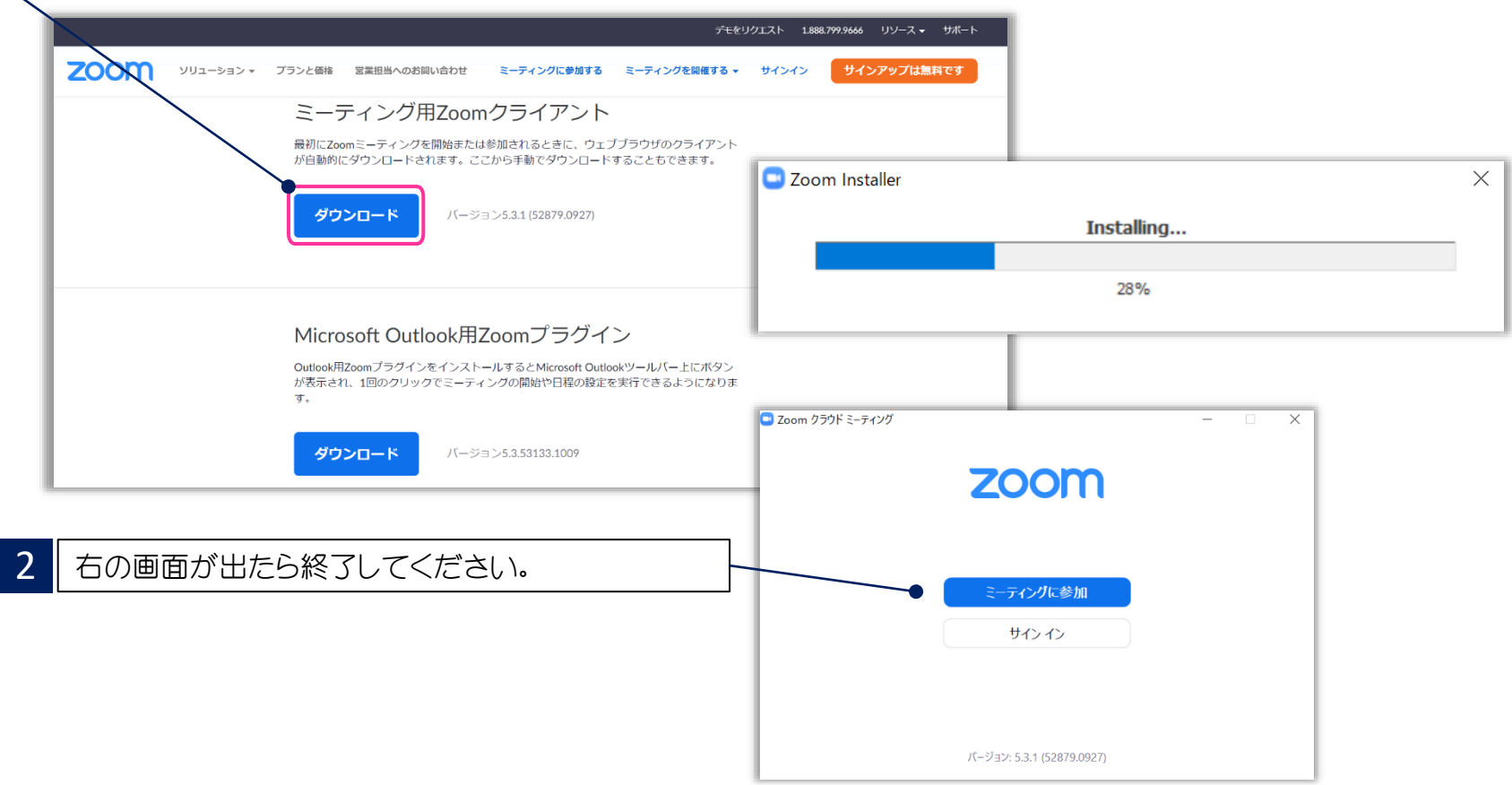

## はじめてZoomを使用される方 まちゃく 既にZoomを使用された方は不要です。

➢ 下記 Zoom公式サイトから、インターネット接続、マイク、スピーカーのテストをしてください。

#### <https://zoom.us/test>

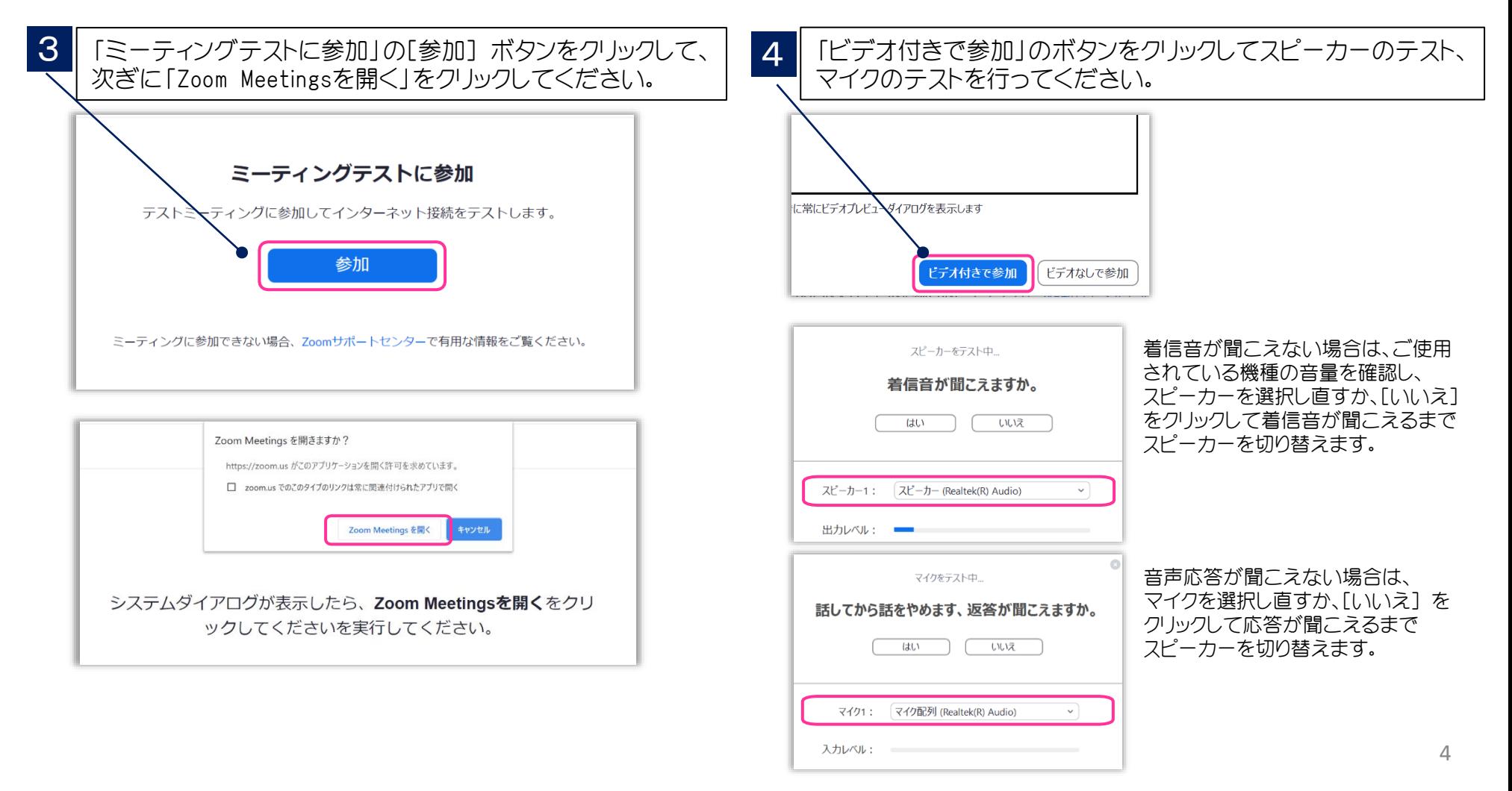

## Zoomウェビナー(Webinar)の概要

▶ Zoomミーティング(会議や打合せなど双方向でのやり取りを行うためのサービスで、 ホストと参加者が同様の画面を共有し、ビデオ通話を行うような形式)とは異なり、 Zoomウェビナーは、ホストと指定されたパネリスト(本会では座長、 演者)のみがビデオ、 音声、画面を共有可能です。その他参加者は「視聴者」 としての参加となり、 ビデオ、 音声、画面共有は原則使用できません。

### ■ ホスト : 運営事務局

- パネリスト : 座長、演者
	- ※ ホスト側で視聴者 ⇔ パネリストの移動をいたします。

パネリストに移動すると、ビデオ、音声、画面共有等が使用可能となります。

■ 視聴者 : 参加者

## 視聴環境の準備

## ▶ インターネット接続環境

- ・ 可能な限り有線LANで接続を行ってください。
- ・ Wi-Fi接続の場合、回線が不安定になることがございます。
- ➢ パソコンと「Webカメラ」「マイク」「スピーカー・イヤホン」の機能
	- ・閲覧のみの一般参加者の方は「Webカメラ」「マイク」の機能は不要です。

## Zoom視聴画面、質疑の方法

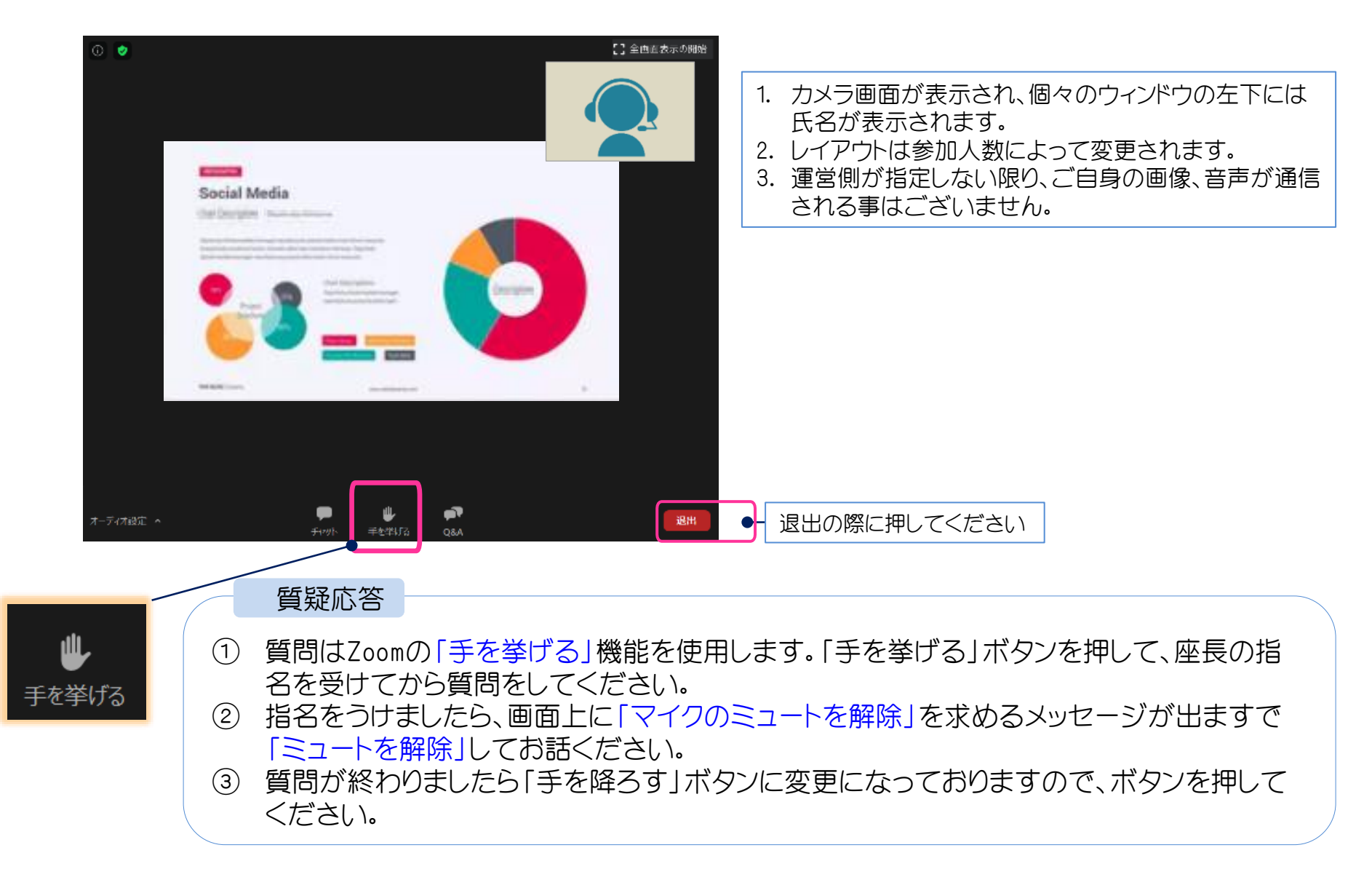